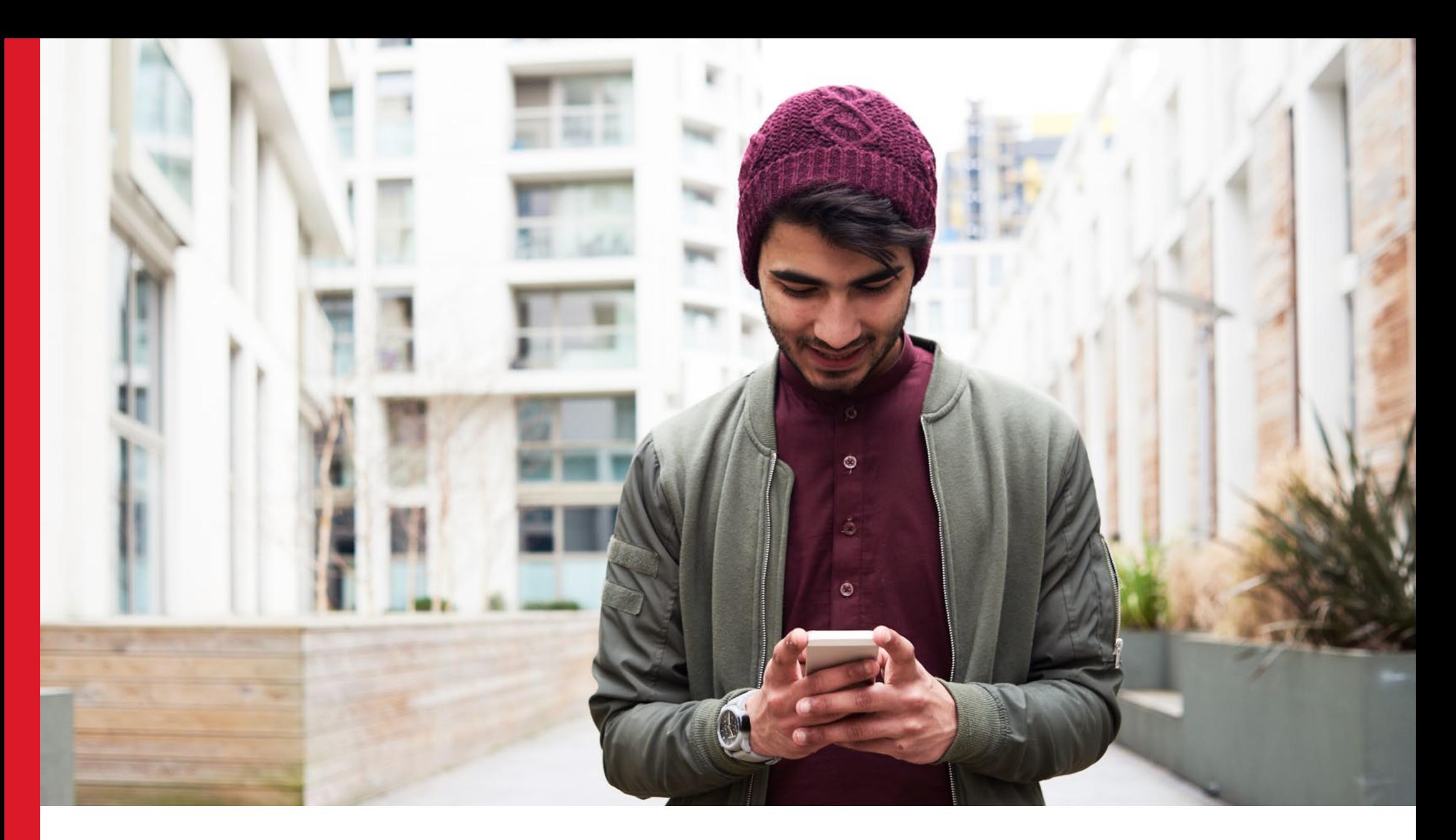

**Help your customers keep life on track** 

**Ways to promote the AusPost app** 

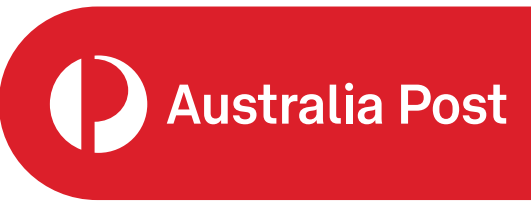

Many people across Australia use the AusPost app to track their parcels and take control of their deliveries. Yet some of your customers may not know about this helpful tool.

**We've created this toolkit to help you promote the app to any of your customers who aren't aware of it. It includes helpful information and a suite of assets you can use in various ways, from your website to email campaigns.** 

# **Why promote the app?**

The AusPost app helps to improve the delivery experience for customers and offers a range of benefits to your business.

Customers get a better delivery experience, with:

- More choice and control over delivery options  $\checkmark$
- More deliveries arrive first time
- An easy way to track their parcel as it moves through the network.

Retailers reap the rewards, too, with:

- Fewer customer enquiries about deliveries
- More likely to increase delivery NPS and customer satisfaction  $\bigvee$
- Greater likelihood of repeat purchases.  $\bigtriangledown$

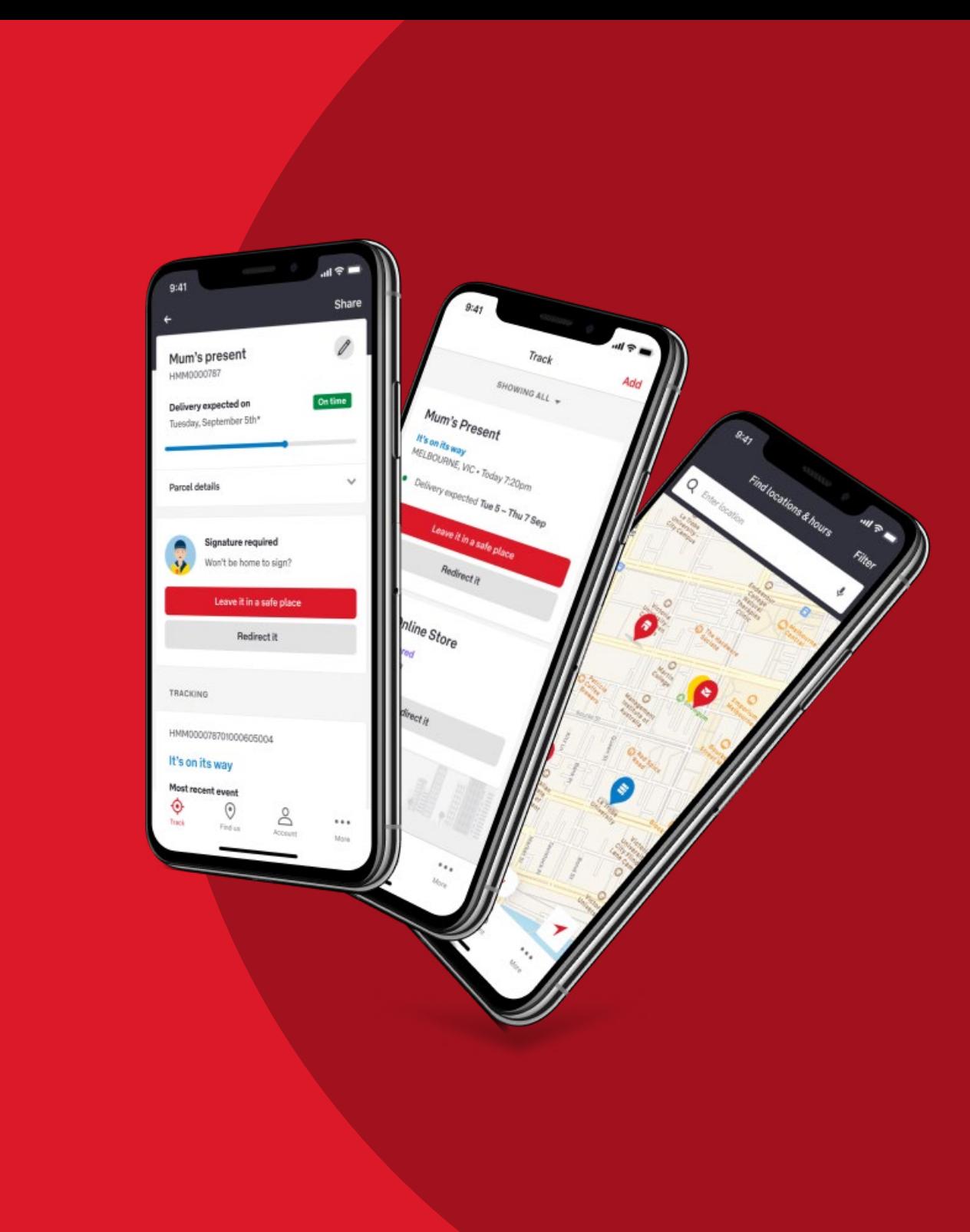

## **Tips to promote the app**

 online checkout, your shipping page, FAQ page, Create a seamless online shopping experience by adding helpful links to the AusPost app at various points along the purchase journey – including email campaigns and order confirmation/ tracking emails.

 Wherever you choose to promote the app, remember to:

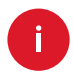

Tell your customers how it could help them

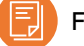

7

Follow your brand guidelines

Use your brand tone of voice

Add a link to download the app.

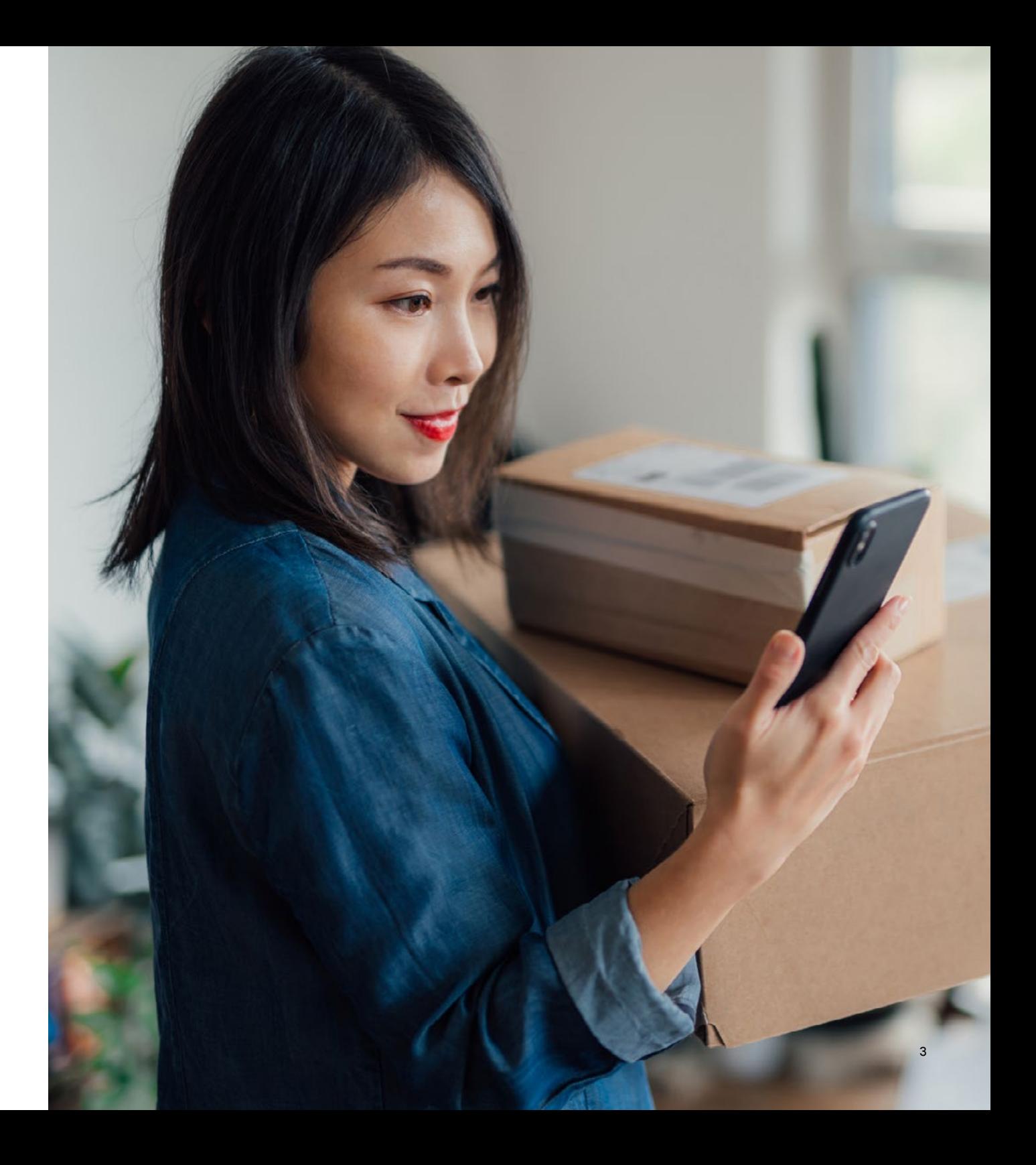

## **Online store**

### **Checkout**

The confirmation screen at checkout is a helpful place to promote the app to your customers. Consider placing the promotion under an introductory 'thanks for your purchase' blurb.

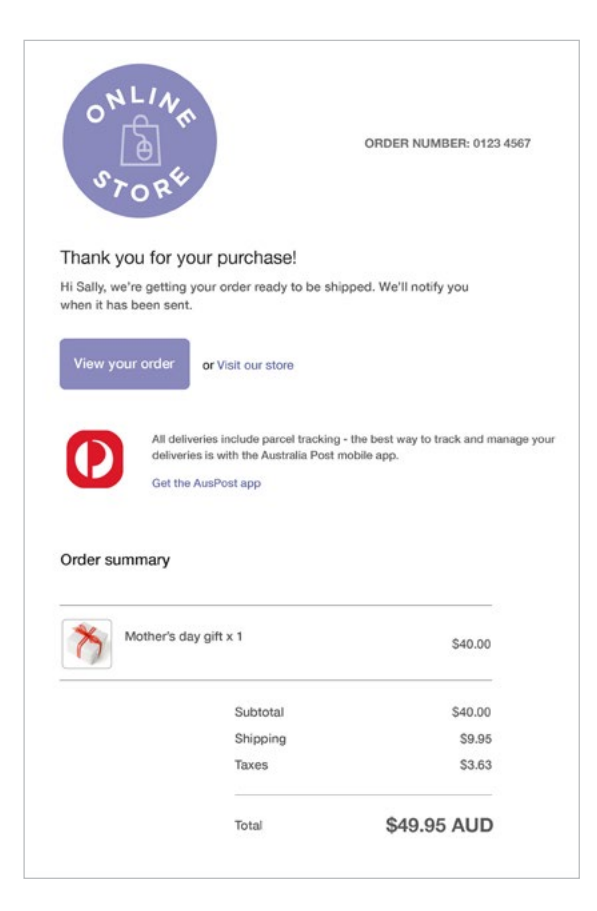

### **FAQ**

If you have an FAQ page, add a helpful question to the shipping section about tracking your order.

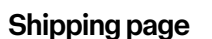

Similar to your checkout page, consider adding information about the app to your shipping page. You could use the same copy as you use at checkout.

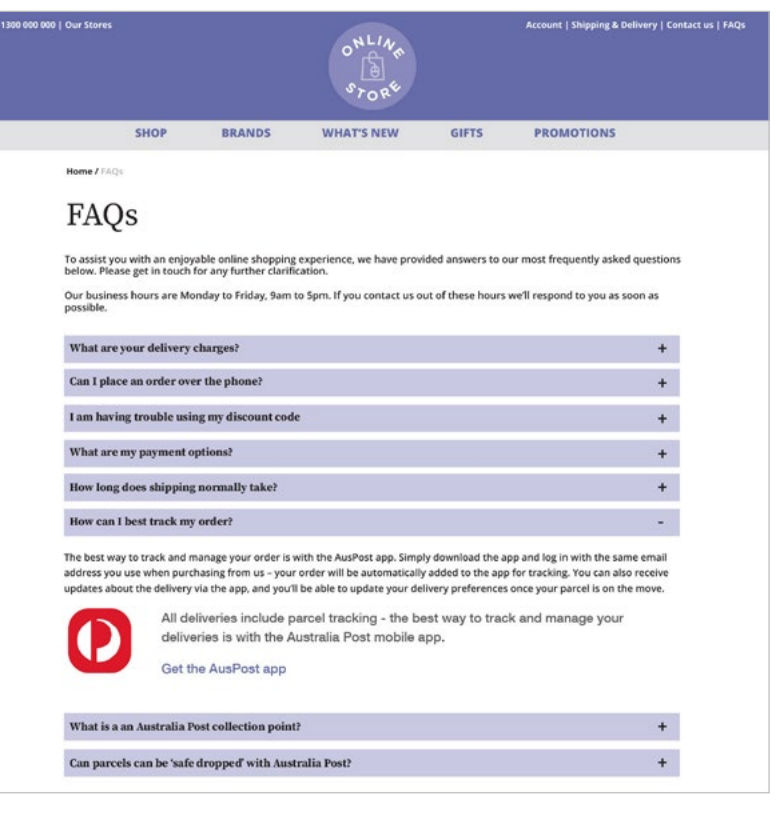

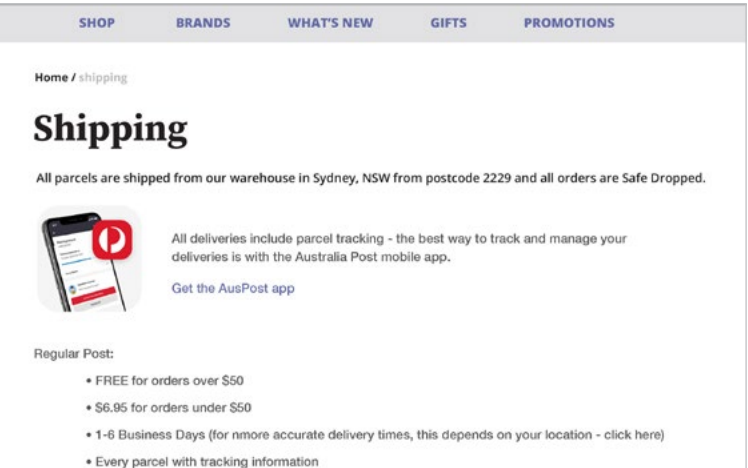

## **Emails**

Whether you're sending promotional email campaigns or confirmation/tracking emails to your customers, both are a great opportunity to promote the app.

## **Email campaigns**

Recognising that some customer groups – particularly apartment dwellers – may sometimes miss their deliveries first time around, you could consider running an email campaign that promotes how the app helps with first time deliveries.

## **Order confirmation and tracking emails**

To build on the excitement of a new order, encourage your customers to download the AusPost app in order confirmation/tracking emails.

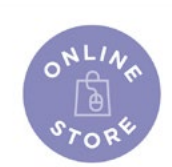

### Hi Sam,

As a loyal customer we want to make sure you get the best delivery experience.

#### Track your deliveries and get them the first time

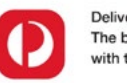

Deliveries to apartments can sometimes be hard. The best way to track and manage your deliveries is with the Australia Post mobile app.

Get the AusPost app

If you find our deliveries are often sent to a local Post Office, you can:

- Set your preference to have parcels left in a safe place
- · Redirect your delivery to your local Post Pffoce or Parcel Locker
- . Deliver directly to your Post Office or 24/7 Parcel Locker the next time you order

Thanks for your support. From the Online Shopping team

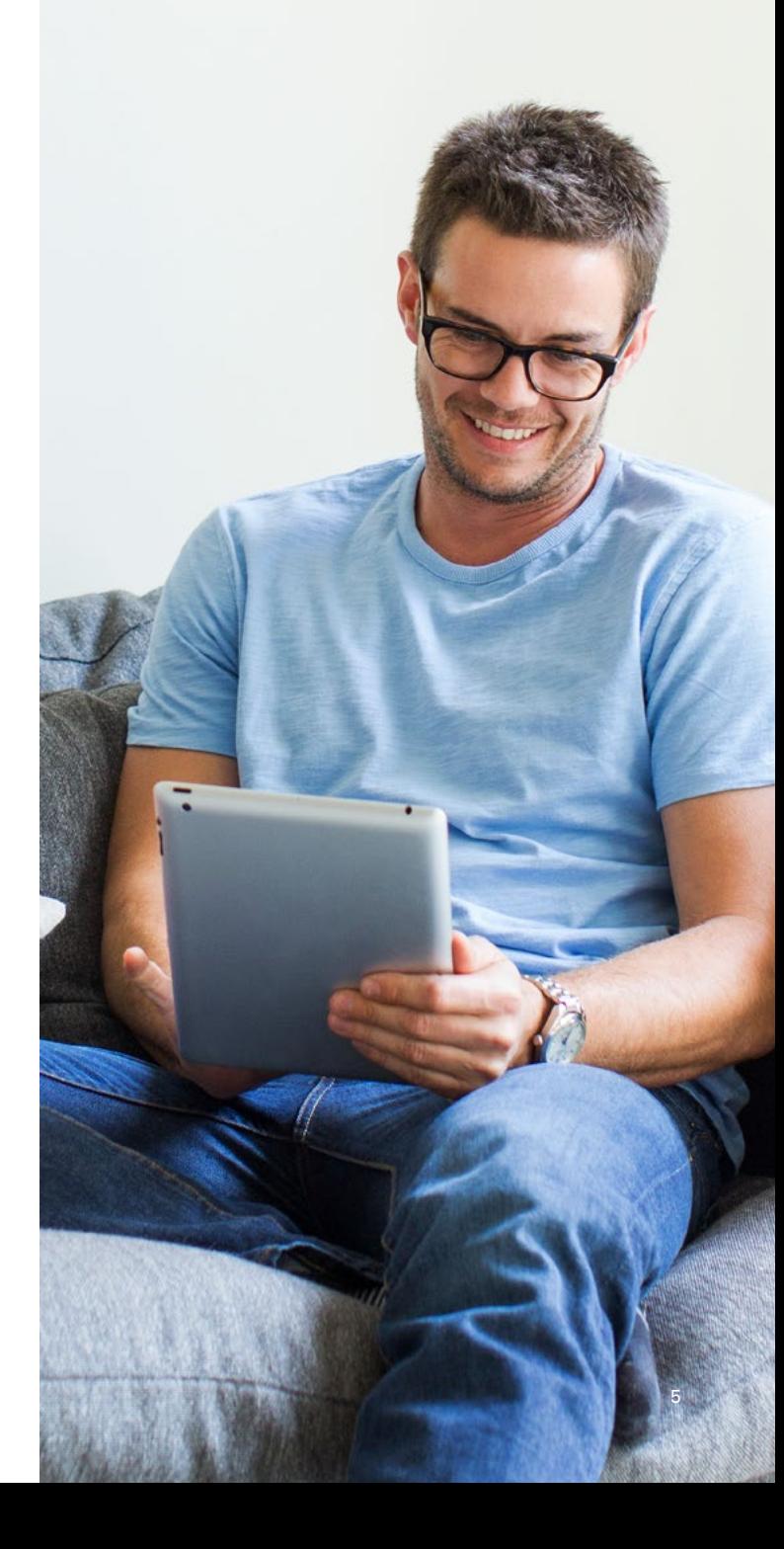

## **How to get started**

We've created this toolkit of images and code to help you promote the app.

## **Link**

Wherever you promote the app, link to the AusPost app download page: [https://auspost.app.link/app](https://auspost.com.au/about-us/about-our-site/australia-post-app?_branch_match_id=854576583409876601&utm_source=Merchant&utm_medium=Merchant) 

### **Code**

You can add a pre-built tile to your website that looks like this:

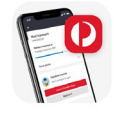

All deliveries include parcel tracking - the best way to track and manage your deliveries is with the Australia Post mobile app. Get the AusPost app

The easiest way to get your customers to download the AusPost app is to embed a link on your website. To do this, simply add the source code below into your CSS where you want the link to appear. Here's what it will look like:

### **Images**

Along with this toolkit, you can obtain a zip file with images from your Account Manager. The images include the app logo and a range of images that show the app in action.

Use the images when you promote the app to give your customers a clear picture of how it could help improve their delivery experience.

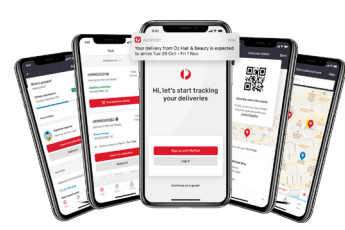

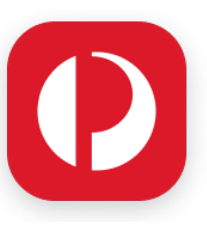

App all experience.png and app logo.png App logo.png App single.png

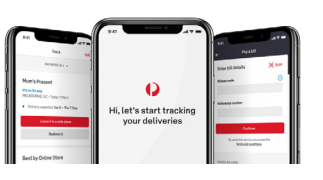

App split screen.png and App square.png App various.png

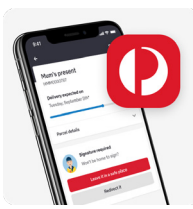

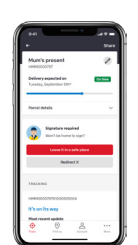

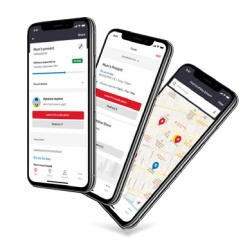

<!-- AusPost App -->

```
<table style="border: 0; margin-left: auto; margin-right: auto;" >
<tr> <td><img width="100" height="100"
        src="https://auspost.com.au/content/dam/auspost_corp/media/images/square.png"
        alt="AusPost App Logo"></td>
```
 $<$ td>The best way to track and manage your deliveries is with the <b>Australia Post mobile app.</b><br/>>/>/></b></a></a> href="https://auspost.app.link/app" title="Get the AusPost app"><b>Get the AusPost app</b>>/b></a></td>

 $\langle$ /tr $>$ 

</table><!-- AusPost App -->

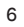

For more insights on promoting the AusPost app to your customers, contact your Account Manager.

Learn more at auspost.com.au/business/ecommerce/promote-tracking-app

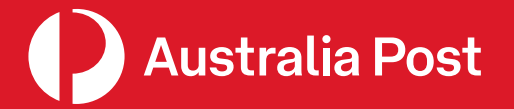